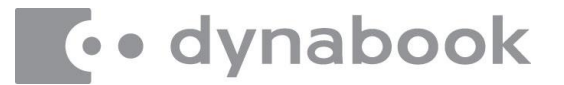

**Dynabook Europe GmbH**

Stresemannallee 4b, 41460 Neuss, Germany PHONE:+ 49(0)2131 52508-20 FACSIMILE:+ 49(0)2131 52508-99

## **Supervisor Registration Utility for Windows [TsuRuWin]**

**Version 1.18** 

## **User Guide**

## Index

Document Revision: 1.18-DBE

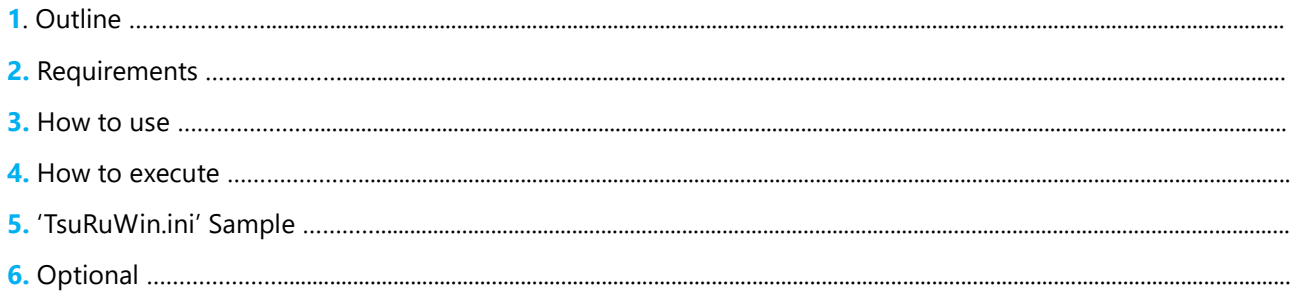

### 1. Outline

#### **Text-based Supervisor Registration Utility for Windows [TsuRuWin] [v1.18]**

The 'TsuRuWin.exe' utility (TsuRuWin) can be used by a supervisor to register the BIOS password, set the user policy, restrict the use of specific devices or limit the ability to boot from specific devices.

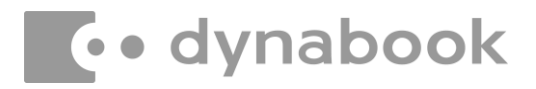

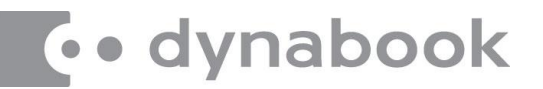

### **2. Requirements**

Before being able to use TsuRuWin, it is necessary to do the following:

- **Verify that the PC model supports TsuRuWin**. (*verify with your regional sales rep or system engineer*)
- **Install the dynabook System Driver**

(*old name: the Toshiba System Driver, the Toshiba Value Added Package*) (*at least the ACPI-Compliant Value Added Logical and General Purpose Device Driver is necessary*) or,

#### **when Windows PE, load the TVALZ.sys driver.**

(*add the driver into a WIM image using 'DISM /Add-Driver' OR load the driver using 'drvload' command at startup of Windows PE*)

NOTE: If a 64-bit (AMD64) version of Windows PE, you must use 'TsuRuWin64.exe' instead of 'TsuRuWin.exe'

### 3. How to Use

- 1. **Edit 'TsuRuWin.ini' file using a text editor** (e.g. using Notepad). In the following, Step 3 is mandatory.
- 2. **Modify [ModelNumber] section - Enter Model Number** (only 1 model number per line number or model family by using an '\*' (asterisk symbol, means wildcard) after the first six characters as in the sample below **OR** you can remove all Model Numbers and TsuRuWin will be active for ALL units the utility is installed on.
- 3. **Modify [Supervisor] section - Enter the supervisor password.**

#### NOTE: *You can set the supervisor password here if you do not already have one set*

→ OldPswd:

Currently registered supervisor password. (*Required when change / update / delete*) NewPswd:

Newly registered / changed supervisor password. (*Required when register / change / update*)

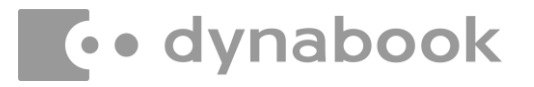

# **Co** dynabook

#### For example:

## A) **Register when no supervisor password is registered**

[Supervisor] NewPswd = <New Supervisor Password to be registered>

#### B) **Change supervisor password**

[Supervisor] OldPswd = <Old Supervisor Password to be deleted> NewPswd = <New Supervisor Password to be registered>

#### C) **Update settings**

[Supervisor] OldPswd = <Current supervisor password> NewPswd = <Current supervisor password> (*This must be the same as 'OldPswd'*)

**Co** dynabook

#### D) **Delete Supervisor password**

[Supervisor] OldPswd = <Old Supervisor Password to be deleted>

#### 4. **Modify options after '='** (*equal symbol*)

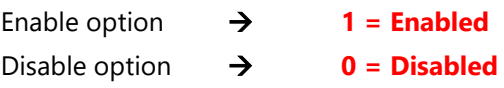

**NOTE: [Supervisor] section is mandatory. Other sections are optional.**

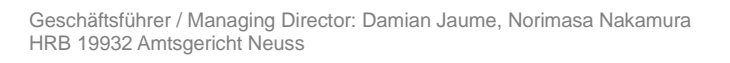

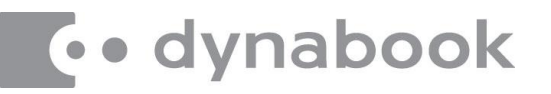

Unnecessary options and sections must be commented out by putting ";" (semicolon symbol) at the beginning of the line or the BIOS changes will not take effect. This also includes the User password if it is not being used or configured.

Each password string can be described by the encoded password string instead of plain text. The encoded password string can be generated at the following website:

**<https://www.biospw.com/tsb/encoder/>** 

#### **WARNING**:

**If one or more items listed in [DeviceLock] section has a value of '0', 'BiosSetup' in [UserPolicy] section must also be set to '0', otherwise the BIOS SETUP screen will be corrupted.**

**Save the ini and executable file to any location you wish on the storage.**

#### **4. How to Execute**

- 1. **Open a Command Prompt in windows and browse to the location of the saved ini and executable file** (*it is recommended, to open CMD prompt with admin permissions*)
- 2. **Type 'tsuruwin'**

<Options> (case-insensitive):

- **/V** *Verbose mode*
- **/Y**  *Do not ask to confirm whether to execute*
- **/E**  *Waiting for a key input when error occurs*
- **/?** *Help*

You can specify your own named ini file after options. (i*f omitted, 'tsuruwin.ini' is assumed*) Example: tsuruwin /y mypswd.ini

3. **Please reboot your computer**

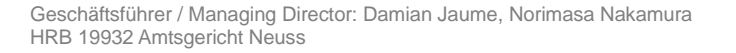

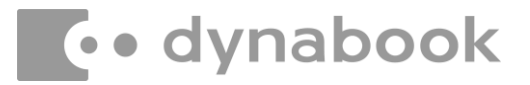

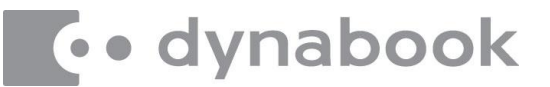

### 5. 'TsuRuWin.ini' Sample

 *Definition = Highlighted text*

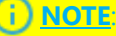

The bold value of the following options shows the default value.

### **WARNING**:

Some options may not be supported depending on the PC model.

#### [ModelNumber]

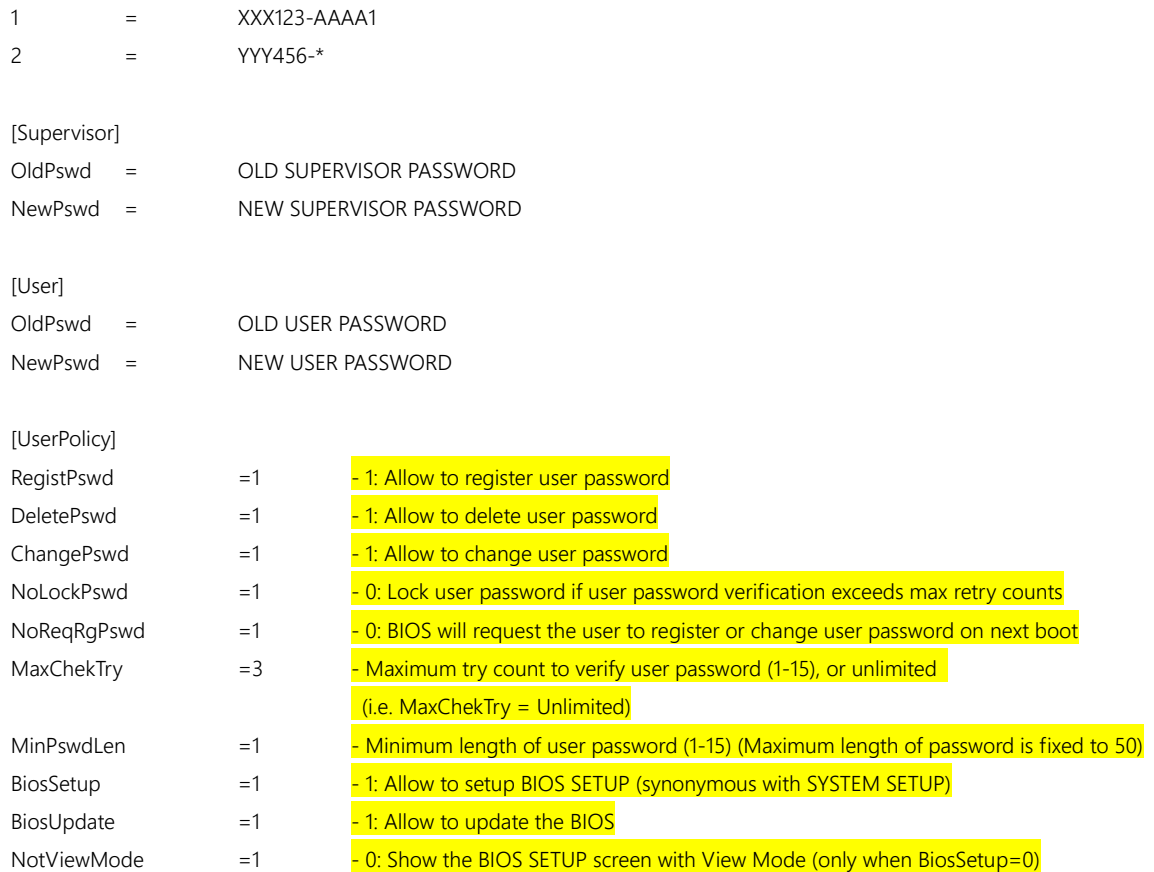

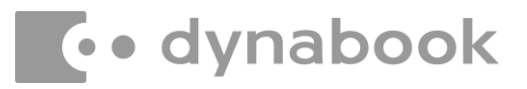

## **E**. dynabook

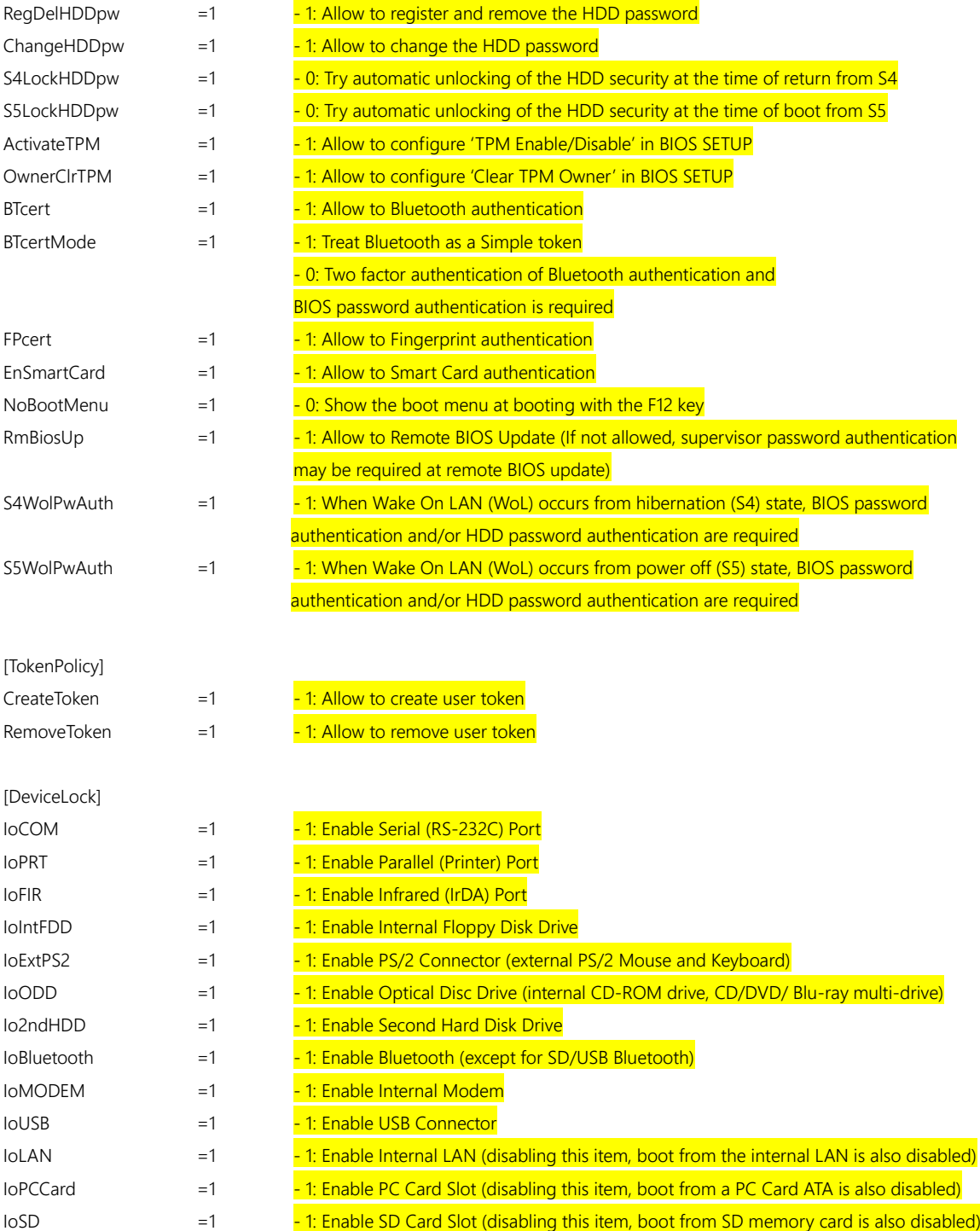

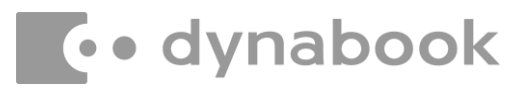

## **E**. dynabook

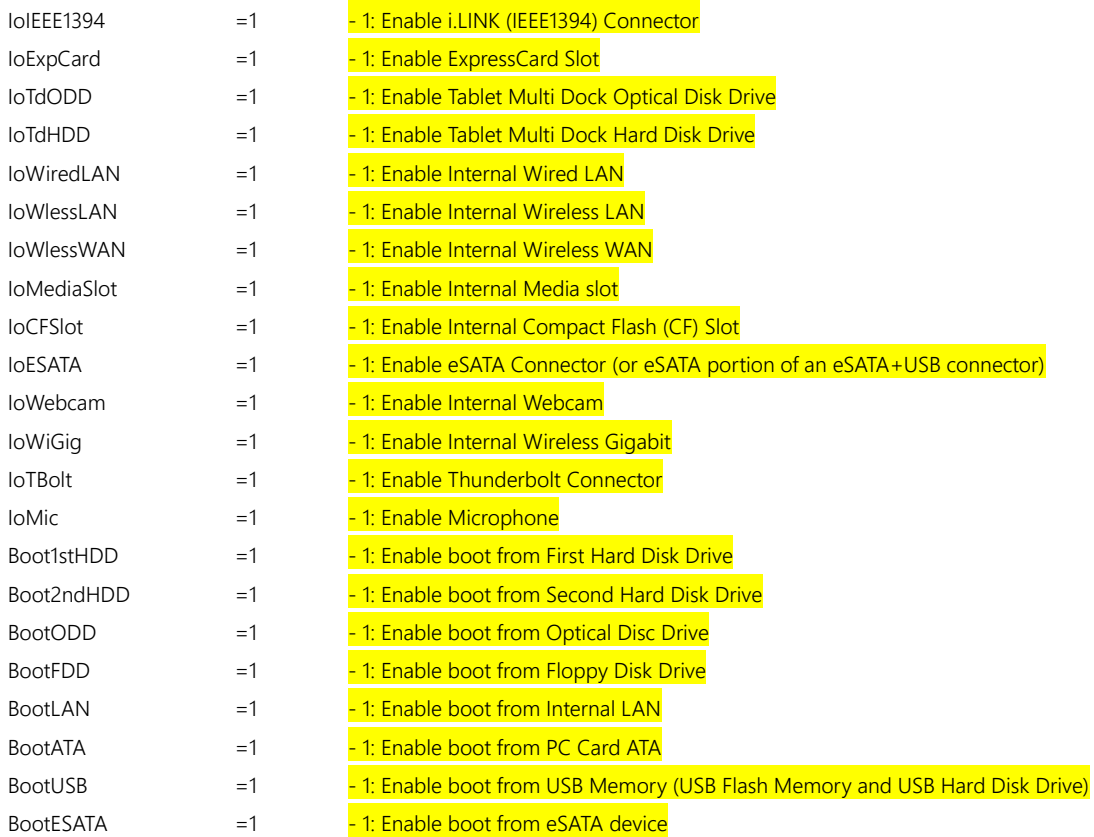

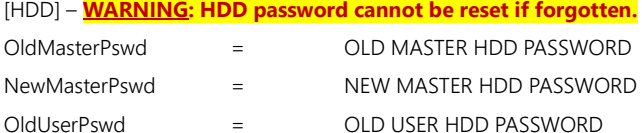

NewUserPswd = NEW USER HDD PASSWORD

[OwnerString] - *If user password is set, the following entries will be displayed during password login.*

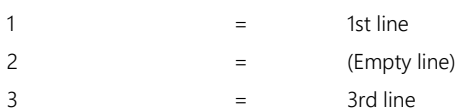

#### *OR to delete*:

#### [OwnerString]

1  $=$ 

Geschäftsführer / Managing Director: Damian Jaume, Norimasa Nakamura HRB 19932 Amtsgericht Neuss

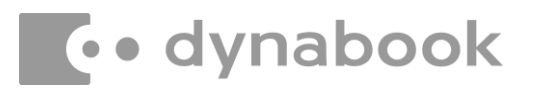

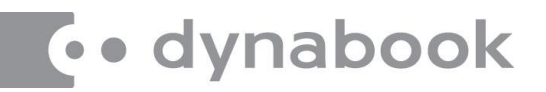

## **6. Optional**

#### **Scrambling ini file**

An ini file has passwords in plain text and can be read by anyone. You can avoid this by using the scrambling function:

% tsuruwin /scramble

(*where 'tsuruwin.ini' exists in the same directory*) Then scrambled 'tsuruwin.ins' is generated.

#### NOTE:

- You can rename 'tsuruwin' part, but must not rename the extension '.ins' since TsuRuWin find that '\*.ins' is scrambled
- 'tsuruwin.ins' that already exists is overwritten if 'tsuruwin /scramble' is executed.
- $\blacksquare$  / V option does not show password info if '\*.ins' is used.
- Anyone cannot de-scramble from '\*.ins' to '\*.ini'.
- Anyone cannot modify any 1-bit in '\*.ins' since TsuRuWin detects tampering.

#### **Embedding ini file into executable file**

You can embed scrambled ini file (\*.ins) into executable file itself:

% tsuruwin /scramble mypswd.ini

Then 'mypswd.exe' is generated.

#### NOTE:

- You can distribute or carry only this 'mypswd.exe' without 'TsuRuWin.exe' and 'mypswd.ini'.
- You can rename 'xxxx' part in 'xxxx.exe'.
- If there is the same named exe file, previous exe file is backed up to '\*.bak'.
- You can identify ini-file-embedded exe file with /? option.
- $\blacksquare$  If /scramble option appears, it does not have ini information.
- Original 'TsuRuWin.exe' has been signed by Microsoft Authenticode certificate for dynabook / Toshiba. However, generated ini-file-embedded exe file, that digital signature is not embedded (*that is removed*).

**Comparent Comparent Comparent Comparent Comparent Comparent Comparent Comparent Comparent Comparent** 

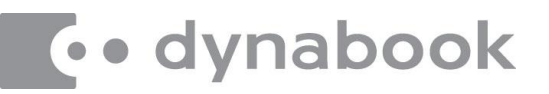

 **Password protection for scrambled ini file** When scrambling ini file, by adding a password, you can protect it more safely. % tsuruwin /scramble:pswd Then 'tsuruwin.ins' (that is protected by password 'pswd') is generated.

At execution, you must specify both password and '\*.ins'. % tsuruwin /scramble:pswd tsuruwin.ins If password 'pswd' is correct, it is executed.

And also you can embed scrambled ini file (that is protected by password) into executable file itself. % tsuruwin /scramble:secret pwsetup.ini

Then 'pwsetup.exe' (that is protected by password 'secret') is generated.

At execution, you must specify password.

% pwsetup /scramble:secret

If password 'secret' is correct, it is executed.

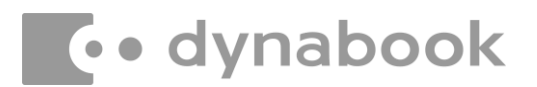